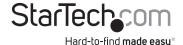

# High-Definition USB 2.0 Video Capture Device with H.264 Encoder - 1080p

USB2HDCAP

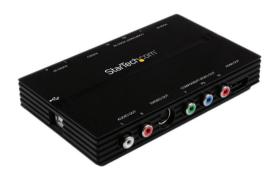

\*actual product may vary from photos

DE: Bedienungsanleitung - de.startech.com FR: Guide de l'utilisateur - fr.startech.com ES: Guía del usuario - es.startech.com IT: Guida per l'uso - it.startech.com NL: Gebruiksaanwijzing - nl.startech.com PT: Guia do usuário - pt.startech.com

For the most up-to-date information, please visit: www.startech.com

#### **FCC Compliance Statement**

This equipment has been tested and found to comply with the limits for a Class B digital device, pursuant to part 15 of the FCC Rules. These limits are designed to provide reasonable protection against harmful interference in a residential installation. This equipment generates, uses and can radiate radio frequency energy and, if not installed and used in accordance with the instructions, may cause harmful interference to radio communications. However, there is no guarantee that interference will not occur in a particular installation. If this equipment does cause harmful interference to radio or television reception, which can be determined by turning the equipment off and on, the user is encouraged to try to correct the interference by one or more of the following measures:

- · Reorient or relocate the receiving antenna.
- · Increase the separation between the equipment and receiver.
- Connect the equipment into an outlet on a circuit different from that to which the receiver is connected.
- Consult the dealer or an experienced radio/TV technician for help.

#### Use of Trademarks, Registered Trademarks, and other Protected Names and Symbols

This manual may make reference to trademarks, registered trademarks, and other protected names and/or symbols of third-party companies not related in any way to StarTech.com. Where they occur these references are for illustrative purposes only and do not represent an endorsement of a product or service by StarTech.com, or an endorsement of the product(s) to which this manual applies by the third-party company in question. Regardless of any direct acknowledgement elsewhere in the body of this document, StarTech.com hereby acknowledges that all trademarks, registered trademarks, service marks, and other protected names and/or symbols contained in this manual and related documents are the property of their respective holders.

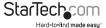

# **Table of Contents**

| Introduction           | 1 |
|------------------------|---|
| Packaging Contents     | 1 |
| System Requirements    | 1 |
| Hardware Installation  | 3 |
| Software Installation  | 3 |
| Software Configuration | 4 |
| Specifications         | 6 |
| Technical Support      | 7 |
| Warranty Information   | 7 |

i

### Introduction

The USB2HDCAP USB 2.0 HD Capture Device allows you to record High-Definition 1080p video from an HDMI or Component source to your computer through an available USB 2.0 port.

With Support for 1080p video and stereo audio (HDMI / Component) input and output, this external HD capture card is the perfect solution for recording video game play, or home videos for editing and compiling. On board hardware H264 encoding manages the video conversion process independently of your computer, to save valuable system resources. The added versatility of 3 different video inputs (HDMI / Component / S-Video) gives you the freedom to connect a multitude of audio-video devices to your computer, quickly and easily.

This USB capture device supports NTSC and PAL systems, and comes complete with an easy to use video capture software suite, allowing you to record video or take still screenshots and save them to your PC. The device also offers video pass through, so you can watch the same source on an external display.

**NOTE:** This Product will not record digitally encrypted content.

Backed by a StarTech.com 2-year warranty and free lifetime technical support.

### **Packaging Contents**

- 1x USB Capture Device
- 1x USB Cable
- 1x Component Cable
- 1x RCA Audio Cable
- 1x Driver / Software CD
- 1x Instruction Manual

### System Requirements

- USB 2.0 enabled computer system with available USB port
- Microsoft® Windows® 2000/XP/Vista(32/64bit)/7(32/64bit)/8(32/64bit)
- HDMI®/Component/S-Video/ video source and cabling (DVD, DVR, VCR, Etc.)

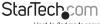

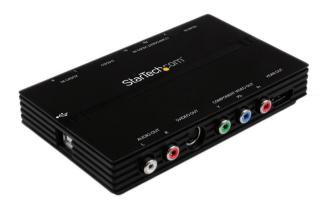

**NOTE:** This Device can capture at 1080p at 30/50/60 frames per second. Live Video output will always display at 30 frames per second.

This Product will not record digitally encrypted content.

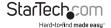

### Hardware Installation

- 1. Connect the type B connector on the included USB cable to the USB2HDCAP device
- 2. Connect the type A connector on the included USB cable to an available USB 2.0 port on your computer system.
  - **NOTE:** After you connect the physical hardware to the computer it is likely that you may receive prompts for installation. Please close these specific prompts as these steps will be performed during software installation.
- Connect your video source (DVD, DVR, VCR, Etc.) to the HDMI, Composite or S-Video input on the USB2HDCAP depending on the video source.
  - **Note:** If intending to capture a composite video signal, connect the composite cable to the Component Y (Green) input.

### Software Installation

After Hardware Installation the "Found New Hardware Wizard" will open, click "Cancel" to close the window.

- Download the latest drivers from the StarTech.com website (recommended), or insert the included Driver and Software Disk into your DVD-ROM drive.
- Locate the Setup(.exe) application. This file will be located in Windows directory in the downloaded folder, or if using the included Driver and Software DVD the installation will begin automatically.
- The Driver installation program will begin. If a Windows Security dialog window appears, click the "Run" or "Install this driver software anyway" option to proceed.
- 4. Select Quick Installation from the Menu that appears. The Installation will begin.
- 5. Select Typical Installation and click Install.
- 6. You will receive a request to start HiVison HD Capture Click the Start Button
- 7. You will be asked to select the language for installation, select your desired Language and click OK
- 8. Follow the Prompts to complete the VivaStation Capture Installation, when prompted click Finish.

**NOTE:** You will be required to restart your computer.

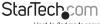

### Software Configuration

- 1. Once the Installation an ICON on your computer's Desktop will be created called "VivaStation", click this ICON to launch the software.
- 2. Upon Launch the Software will prompt you to select the device and the source import. Select "VivaStation" as the Device. For the Source Input Select the type of device you are capturing (HDMI®, Component etc.)
- 3. You will now see your video source displayed in the VivaStation Software Window.

| Record         |                                                                                                    |
|----------------|----------------------------------------------------------------------------------------------------|
|                | To Record Video to your computer click the Red record button on the Option Bar Click this button again to stop recordin |
| SnapShot       |                                                                                                    |
|                | To take a save an image the video source on your computer click the SnapShot button on the Option Bar                   |
| Ratio          |                                                                                                    |
|                | To toggle between available Aspect Rations select<br>the Ration Button on the Option Bar                                |
| Volume Control |                                                                                                    |
|                | You can adjust volume using the Volume Buttons on the Option Bar                                                        |
| Playback       |                                                                                                    |
|                | The Playback Option allows you to access files that have already been saved.                                            |

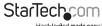

#### **Schedule Recordings**

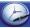

Select the Schedule Records button allows you to schedule specific times that the device should start and stop recording.

#### Video Source

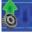

Select Video source to change the Input Select the type of device you are capturing (HDMI, Component etc.)

#### **Additional Settings**

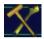

Settings provides a more complex visual interface to adjust the same changes made through the Option bar as well as some additional advanced settings including frames per second, and the path where files are saved.

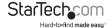

## Specifications

| Converter Type              | Format Converter                                                                                                    |
|-----------------------------|----------------------------------------------------------------------------------------------------|
| AV Input                    | S-Video<br>Composite<br>Component<br>HDMI°                                                                                                    |
| AV Output                   | USB                                                                                                    |
| Interface                   | USB                                                                                                    |
| Audio                       | Yes                                                                                                    |
| Industry Standards          | NTSC, PAL-M, PAL-60, PAL Video Encoding:<br>MPEG4/H.264                                                                                                    |
| Connectors                  | 1x HDMI® (19 pin) Female<br>1x Component Video (3 x RCA) Female<br>1x S-Video (4 pin; Mini-DIN) Female<br>1x Stereo Audio (2 x RCA) Female<br>1x USB Micro-B (5 pin) |
| Max Resolution              | 1080p                                                                                                    |
| Maximum Digital Resolutions | 1080p                                                                                                    |
| Supported Resolutions       | 1080i/p, 720p, 576i/p, 480i/p                                                                                                    |
| Audio Specifications        | HDMI® or Component RCA Stereo                                                                                                    |

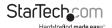

### **Technical Support**

StarTech.com's lifetime technical support is an integral part of our commitment to provide industry-leading solutions. If you ever need help with your product, visit www.startech.com/support and access our comprehensive selection of online tools, documentation, and downloads.

For the latest drivers/software, please visit www.startech.com/downloads

### Warranty Information

This product is backed by a two year warranty.

In addition, StarTech.com warrants its products against defects in materials and workmanship for the periods noted, following the initial date of purchase. During this period, the products may be returned for repair, or replacement with equivalent products at our discretion. The warranty covers parts and labor costs only. StarTech.com does not warrant its products from defects or damages arising from misuse, abuse, alteration, or normal wear and tear.

#### **Limitation of Liability**

In no event shall the liability of StarTech.com Ltd. and StarTech.com USA LLP (or their officers, directors, employees or agents) for any damages (whether direct or indirect, special, punitive, incidental, consequential, or otherwise), loss of profits, loss of business, or any pecuniary loss, arising out of or related to the use of the product exceed the actual price paid for the product. Some states do not allow the exclusion or limitation of incidental or consequential damages. If such laws apply, the limitations or exclusions contained in this statement may not apply to you.

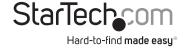

Hard-to-find made easy. At StarTech.com, that isn't a slogan, It's a promise.

StarTech.com is your one-stop source for every connectivity part you need. From the latest technology to legacy products — and all the parts that bridge the old and new — we can help you find the parts that connect your solutions.

We make it easy to locate the parts, and we quickly deliver them wherever they need to go. Just talk to one of our tech advisors or visit our website. You'll be connected to the products you need in no time.

Visit www.startech.com for complete information on all StarTech.com products and to access exclusive resources and time-saving tools.

StarTech.com is an ISO 9001 Registered manufacturer of connectivity and technology parts. StarTech.com was founded in 1985 and has operations in the United States, Canada, the United Kingdom and Taiwan servicing a worldwide market.